# Genebra Tutorial

Thiago Pardo

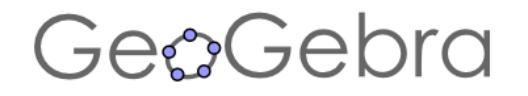

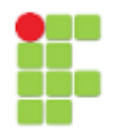

#### **Apresentação do GeoGebra**

A utilização de softwares de Geometria Dinâmica nos auxilia na investigação de propriedades que dificultariam a observação sem esse recurso. Por exemplo, nesse trabalho, estudaremos definições alternativas de Geometria Plana, Trigonometria e Funções que facilitam o entendimento com o uso do computador.

Nesse trabalho, utilizaremos o software de Geometria Dinâmica GeoGebra. O GeoGebra é um software livre, de caráter matemático desenvolvido por Markus Hohenwarter, em sua tese de doutorado no ano de 2001 na Universidade de Salzburgo, Áustria. Ele o criou com o objetivo de obter uma ferramenta adequada ao ensino de Matemática, combinando entes geométricos aos algébricos (daí vem o nome: GeoGebra = **Geo**metria e Ál**gebra**). Além das funções já citadas, o programa também é auxiliar no ensino de Cálculo, utilizando os comandos, como: derivada e integral, trabalhando com suas representações geométricas.

Seu principal concorrente é o *software* Cabri Gèomètre, que é restrito ao uso de Geometria Plana, além de ser pago.

Quanto ao uso do programa, existem duas formas de inserir instruções nele: via barra de ferramentas e por meio do campo de entrada. A barra de ferramentas nos permite, através do uso do *mouse*, realizar construções geométricas das mais simples às mais complexas, podendo, inclusive, ser modificada dinamicamente. Já no campo de entrada, pode-se realizar todas as construções da barra de ferramentas por meio da inserção de equações e comandos.

### GenGebra

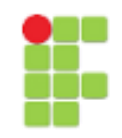

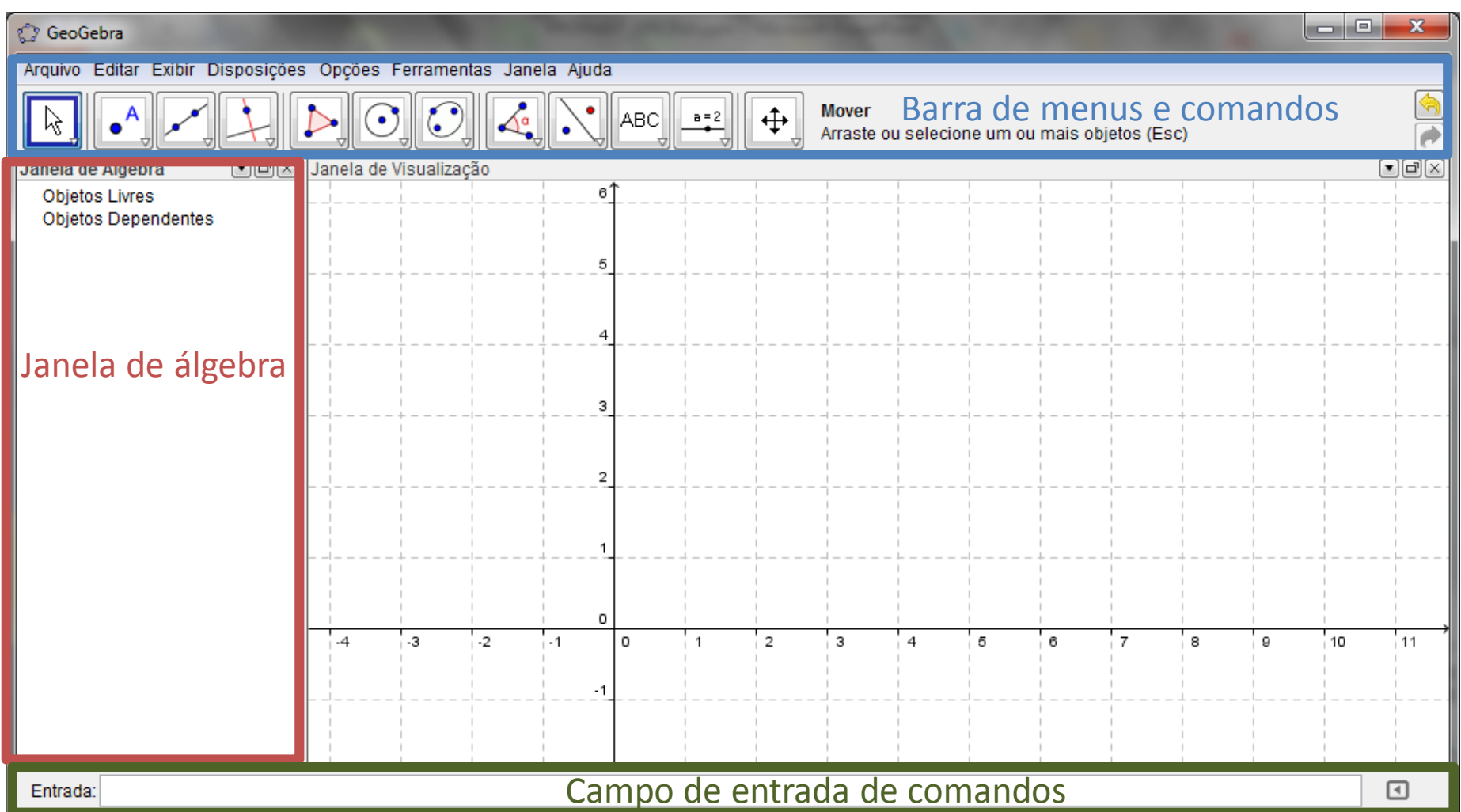

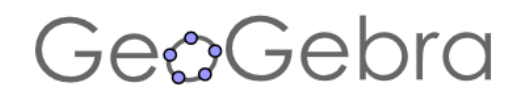

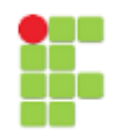

## **Download do programa:**

<http://www.geogebra.org/download>

Escolha o GeoGebra para Desktops de acordo com seu sistema operacional

### GenGebra

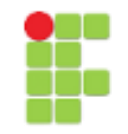

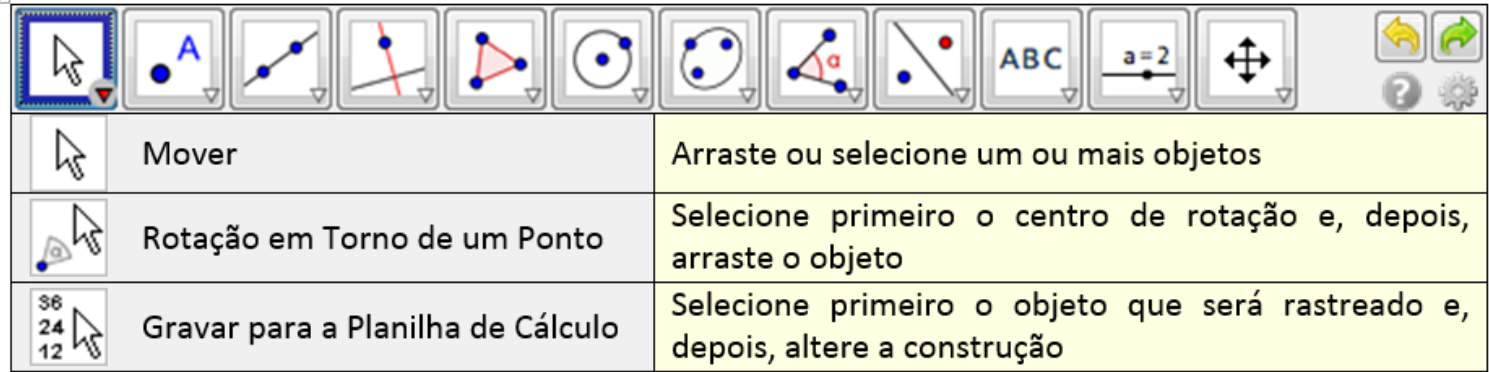

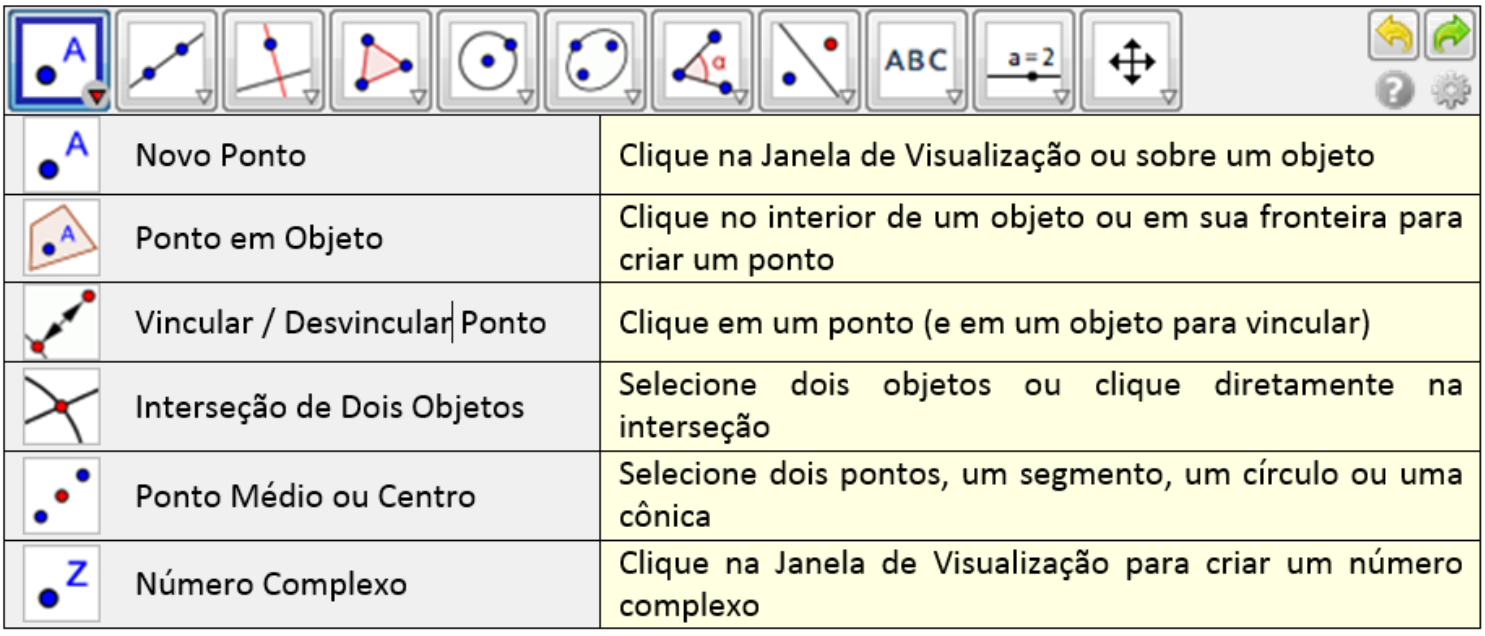

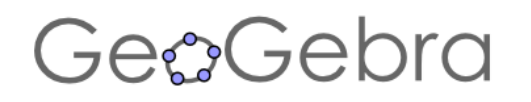

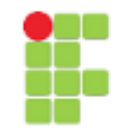

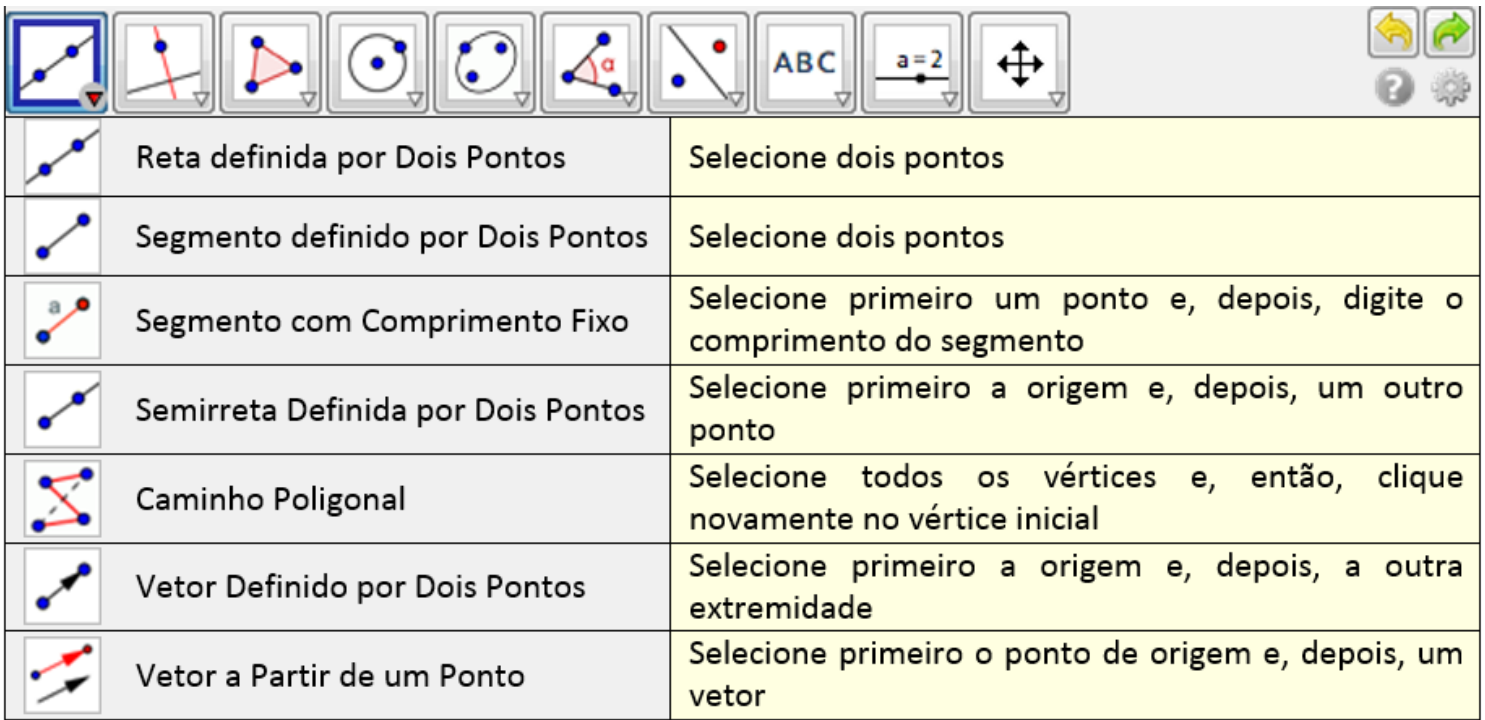

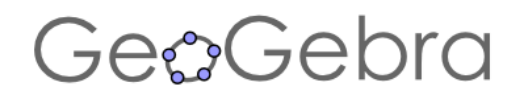

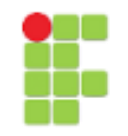

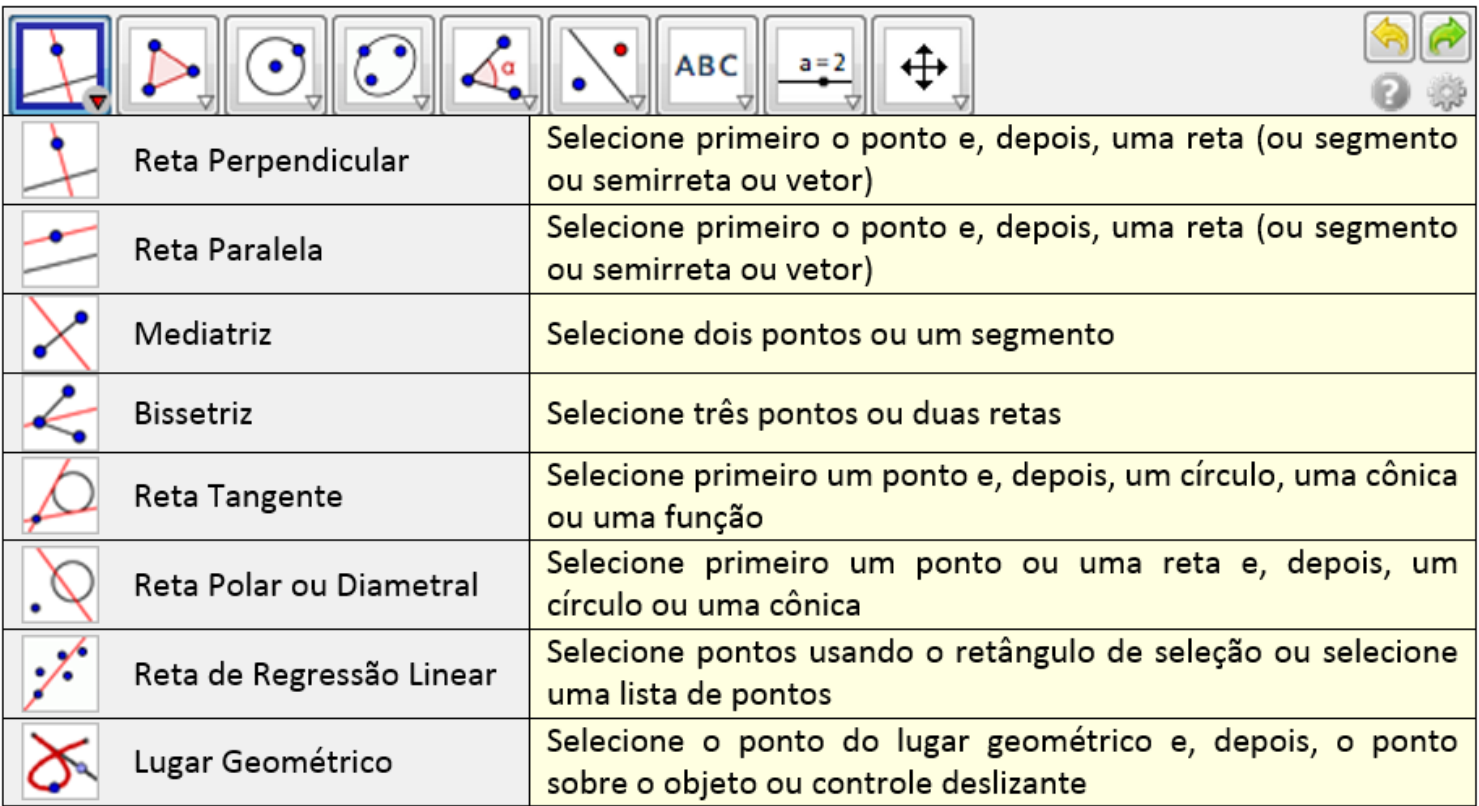

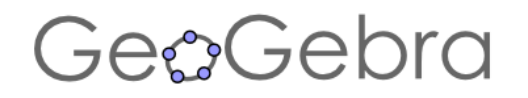

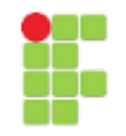

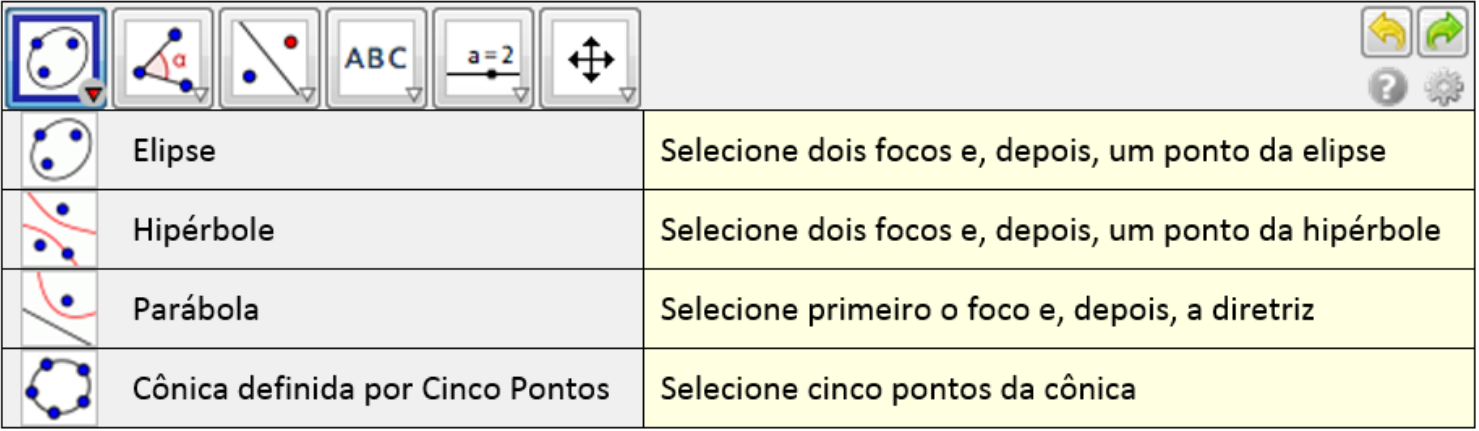